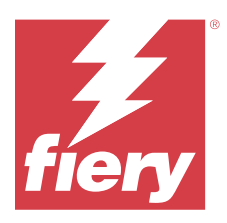

# Notes de mise à jour client : Fiery Color Profiler Suite, v5.6.1.06

Le présent document contient des informations importantes concernant cette version. Distribuez-le à tous les utilisateurs avant de procéder à l'installation.

**Remarque :** Le terme « Color Profiler Suite » désigne le Fiery Color Profiler Suite dans ce document.

Si vous disposez d'une version antérieure de Color Profiler Suite et que votre contrat de maintenance et d'assistance logicielle (SMSA) est valide, Fiery Software Manager vous informe de cette nouvelle version et vous permet d'effectuer une mise à niveau. Si votre SMSA n'est plus à jour, vous n'êtes pas averti, mais vous pouvez exécuter Fiery Software Manager (en sélectionnant Aide > Rechercher les mises à jour dans la fenêtre principale) pour renouveler votre SMSA et ensuite procéder à la mise à niveau.

Un utilisateur de Fiery XF ou Fiery proServer peut disposer de la mise à jour ou de la mise à niveau de Color Profiler Suite s'il possède le serveur Fiery XF 7.0 ou version ultérieure, la Color Profiler Option et un SMSA actif. La mise à jour disponible est visible dans Fiery Software Manager ou dans l'écran Applications et ressources de Fiery Command WorkStation. L'utilisateur peut vérifier le statut du SMSA de Fiery XF dans le gestionnaire de licences de Fiery XF.

## Nouveautés de cette version

Cette version de Fiery Color Profiler Suite introduit de nouvelles fonctionnalités.

#### **Nouveautés de la version 5.6.1.06**

**•** Prise en charge de nouveaux pilotes d'imprimante dans Fiery XF version 8.0.1.

#### **Nouveautés de la version 5.6.1**

**•** Compatibilité avec TLS 1.3 et conformité avec les directives NIST SP 800-52 pour la mise en œuvre des protocoles TLS (Transport Layer Security).

Pour plus d'informations sur les directives NIST SP 800-52, voir [https://nvlpubs.nist.gov/nistpubs/](https://nvlpubs.nist.gov/nistpubs/SpecialPublications/NIST.SP.800-52r2.pdf) [SpecialPublications/NIST.SP.800-52r2.pdf.](https://nvlpubs.nist.gov/nistpubs/SpecialPublications/NIST.SP.800-52r2.pdf)

- **•** Nouvelle technique de mappage de gamme de couleurs de Fiery® Edge™ qui permet d'obtenir des couleurs plus propres, un meilleur rendu des couleurs prêt à l'emploi, une réduction considérablement de l'utilisation de la mémoire et des temps de traitement plus courts.
- **•** Option Balance des gris avec le noir uniquement dans Fiery® Edge™ pour des balances de gris neutres et stables.
- **•** Ajout de colonnes dE pour les rapports de vérification G7 en PDF dans Fiery Verify afin d'offrir un meilleur aperçu de l'analyse des résultats.
- **•** Prise en charge de la gamme de contrôle média Fogra Media Wedge MultiColor pour Fogra55 (CMYKOGV), comprenant les nouveaux préréglages de vérification.

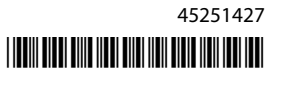

- **•** Vérification mathématique et vérification pratique en option pour les nouveaux profils de supports dans Fiery Express Profiler et Fiery Printer Profiler.
- **•** Prise en charge de macOS Sonoma 14.
- **•** Plusieurs problèmes de Fiery Color Profiler Suite version 5.6.1 sont résolus.

Regardez à présent la vidéo [ici](https://learning.fiery.com/learn/article/whats-new-in-fiery-color-profiler-suite-56)

#### **Compte Fiery**

Un compte Fiery est nécessaire pour le téléchargement de logiciels à partir de Fiery Software Manager, y compris la mise à niveau vers Command WorkStation 7. Vous n'avez pas besoin d'un compte pour installer les logiciels.

Pour plus d'informations, visitez [https://solutions.fiery.com/Account.](https://solutions.fiery.com/Account)

## Exigences logicielles

Cette version de Fiery Color Profiler Suite nécessite la version 5.6, qui requiert une nouvelle licence et un Contrat d'assistance et de maintenance logicielle (SMSA) actif. Si vous utilisez actuellement une version 5.x ou 4.x et que votre SMSA est valide, alors Fiery Color Profiler Suite télécharge automatiquement la licence la plus récente depuis le serveur de licences Fiery. Pour renouveler le SMSA de Fiery Color Profiler Suite, contactez votre revendeur Fiery et indiquez le numéro de référence du renouvellement du SMSA 100000006105. Les propriétaires de Fiery Color Profiler Suite 4.x peuvent également acheter une mise à niveau à partir de la version 4.x vers la dernière version 5.x et une année de SMSA par l'intermédiaire de leur revendeur Fiery via le numéro de référence 3000013448 (livraison numérique) ou 3000013280 (livraison physique).

Pour les points de lancement de Fiery Color Profiler Suite à partir de Fiery Command WorkStation, Fiery Command WorkStation 6.8 ou une version ultérieure est nécessaire (Fiery Command WorkStation 6.5 ou version ultérieure est pris en charge). Les points de lancement à partir de versions antérieures de Fiery Command WorkStation ne lanceront pas de modules Fiery Color Profiler Suite 5.6.1.06.

# Configuration système

Pour exécuter Fiery Color Profiler Suite, votre ordinateur Windows ou Mac doit posséder la configuration système minimale suivante.

**Remarque :** Fiery Color Profiler Suite v5.6.1.06 (CPS) est une application 64 bits native pour les plateformes macOs et Windows. Les systèmes d'exploitation 32 bits ne sont pas pris en charge pour CPS version 5.6.1.06. Si Fiery Software Manager est déjà en cours d'exécution sur un système d'exploitation 32 bits comme Windows 7 32 bits, il n'affichera pas les notifications de mise à jour pour le package CPS v5.6.1.06. Si vous essayez d'installer Fiery Software Manager sur un système d'exploitation 32 bits, vous verrez une erreur de compatibilité et l'installation sera annulée.

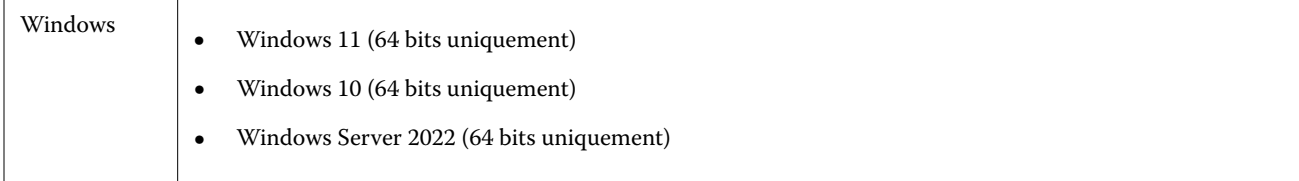

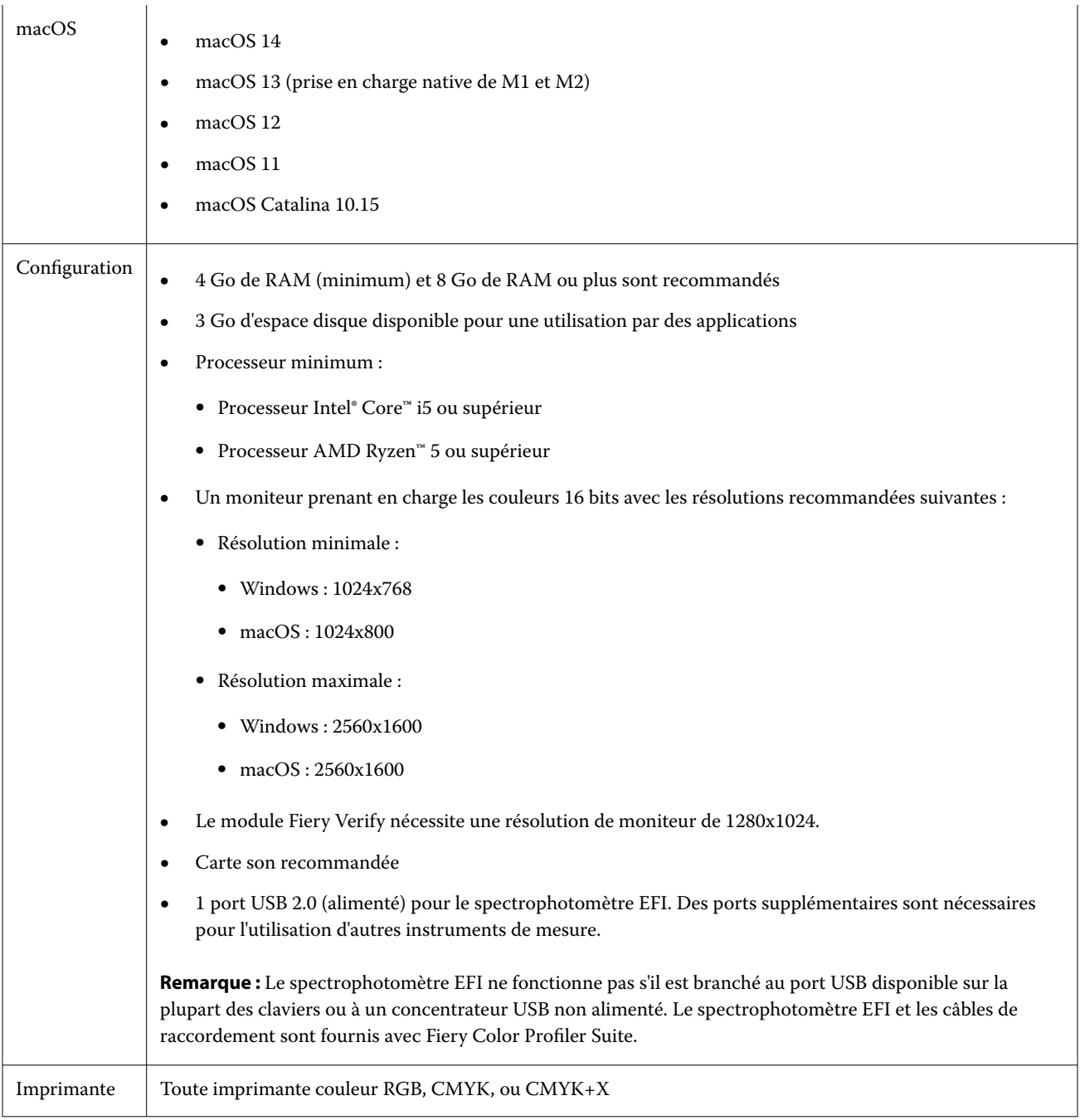

# Problème résolu dans 5.6.1.06

## **Fiery Profile Editor dans Color Tools ne pouvait pas être ouvert dans Fiery Command WorkStation v7.0 et Fiery XF 8.0**

Vous ne pouviez pas ouvrir Fiery Profile Editor dans Color Tools en utilisant Command WorkStation version 7.0 et Fiery XF version 8.0 avec Fiery Color Profiler Suite v5.6.1.

# Problèmes identifiés dans la 5.6.1.06

#### **Indications relatives aux messages d'avertissement affichés après la mesure d'une bande**

Lorsque vous utilisez un instrument de mesure pour mesurer un diagramme d'agencement d'échantillon, une coche verte ne s'affichera pas si vous avez mesuré la mauvaise bande ou si vous n'avez pas correctement mesuré cette bande. La coche verte peut aussi ne pas s'afficher si vous avez mesuré une ligne avec précision. Dans ce cas, un message d'avertissement vous invite à confirmer que vous avez bien mesuré la bonne bande.

Pour confirmer, mesurez à nouveau la bande et comparez la couleur attendue à la couleur mesurée en examinant individuellement chaque échantillon. Si votre mesure semble correcte, vous pouvez mesurer les bandes suivantes, même si la coche verte n'apparaît pas.

#### **Le Fiery Profile Inspector ne sélectionne pas de points avec macOS Sonoma 14**

Sur un ordinateur sous macOS Sonoma 14, Fiery Profile Inspector peut ne pas vous permettre de sélectionner de points dans un fichier IT8 ou un profil ICC de sortie.

#### **Des données de calibrage et un profil CMYK supplémentaires ne sont pas créés sur la version 2.1 de Xerox® EX-P 5 Print Server Powered by Fiery®.**

Lorsque la case à cocher Créer un jeu de calibrage et un profil CMYK supplémentaires à partir des données de mesure CMYK+ est sélectionnée dans les Préférences de la version 2.1 de Xerox® EX-P 5 Print Server Powered by Fiery® et qu'un profil d'imprimante CMYK+ est créé, les données de calibrage et le profil CMYK supplémentaires ne sont pas créés.

#### **Instruments de mesure X-Rite iO connectés à macOS**

Les systèmes X-Rite i1iO/i1iO2 et i1iO3/i1iO3+, lorsqu'ils sont connectés à un ordinateur exécutant macOS Monterey 12.4, ne sont pas détectés. Pour résoudre ce problème, installez macOS Monterey 12.5 ou version ultérieure.

#### **La mesure du jeu d'échantillons G7 P2P25Xa peut donner une erreur de numérisation.**

Dans Fiery Verify, une erreur de numérisation de bande incomplète s'affiche si vous mesurez la bande G7 P2P25Xa au-delà du dernier échantillon dans la mise en page d'échantillon officielle.

#### **Mise à l'échelle de la résolution du moniteur**

Si vous mettez à l´échelle la résolution du moniteur sur un système Windows, Fiery Color Profiler Suite affiche une erreur.

#### **Noms de tâche contenant des caractères spéciaux**

Les noms de tâche contenant des caractères spéciaux sont illisibles dans Fiery Verify.

## **Connexion des instruments de mesure Konica Minolta MYIRO-1 et MYIRO-9 au système Apple MacBook Pro**

Les instruments de mesure Konica Minolta MYIRO-1 et MYIRO-9 ne sont pas détectés lorsqu'ils sont connectés via une connexion USB (connecteur de type C) à un Apple MacBook Pro (13 pouces, M1, 2020) avec macOS 11.

#### **Utilisation de l'ES-6000 pour le profilage**

Vous ne pouvez pas utiliser l'ES-6000 en réseau pour le profilage si Fiery Color Profiler Suite est installé sur le serveur Fiery.

#### **Mesure d'échantillons avec le Techkon SpectroDens**

Lorsque vous mesurez un diagramme correctif mise en page avec l'instrument de mesure Techkon SpectroDens, il reflétera les mesures dans le sens inverse si elles sont mesurées dans les deux sens. Il est recommandé de mesurer les échantillons de diagramme de gauche à droite uniquement.

#### **Paramètre du grand échantillon KM MYIRO-1**

Le paramètre du grand échantillon KM MYIRO-1 prend du temps à être répercuté dans le volet de Prévisualisation.

#### **Mesure des bandes de contrôle Barberi SpectroPad ou LFP qb dans le flux de production Fiery XF**

Il est impossible de mesurer les bandes de contrôle Barberi SpectroPad ou LFP qb avec les modes de connexion Ethernet ou WIFI dans Fiery Verify car il n'est pas prévu de spécifier les paramètres de connexion dans l'interface utilisateur du flux de production Fiery XF.

#### **Informations de pied de page de l'impression de test**

Les informations de pied de page de l'impression de test s'affichent en anglais, quelle que soit la langue du système d'exploitation client dans Fiery Device Linker.

#### **Mesurer les échantillons avec le X-Rite i1Pro3 Plus**

Lorsque vous utilisez le X-Rite ilPro3 Plus pour lire des mesures dans FieryMeasure et que l'ordinateur passe en mode veille, vous ne pouvez plus continuer à prendre des mesures. Il est recommandé de désactiver le mode veille sur l'ordinateur de bureau avant de mesurer des échantillons.

## Instrument de mesure

#### **La fenêtre de calibrage de l'instrument cesse de répondre**

Si vous sélectionnez l'option Enregistrer au format PDF dans le module Fiery Printer Profiler puis que vous vous connectez à un spectrophotomètre à main ES-2000, ES-3000, X-Rite i1Pro 2 ou X-Rite i1 Pro3, la fenêtre peut cesser de répondre si vous cliquez sur Suivant lors du calibrage de l'instrument de mesure.

#### **(mac OS) Color Profiler Suite reste en mode démo avec un instrument sous licence.**

Si vous exécutez Color Profiler Suite sur un ordinateur Mac en mode licence complète avec un seul instrument de mesure connecté, connectez-en un autre qui n'est pas sous licence, puis débranchez l'instrument de mesure sous licence, Color Profiler Suite passe alors en mode démo. Si vous reconnectez ensuite l'instrument de mesure sous licence, Color Profiler Suite reste en mode démo. Vous devez redémarrer Color Profiler Suite pour revenir en mode licence complète.

# Fiery Printer Profiler

#### **Les paramètres de Barbieri Spectro LFP qb dans Color Tools ne sont pas partagés**

Lorsque vous utilisez l'instrument de mesure Barbieri Spectro LFP qb sur un serveur Fiery XF, les paramètres du flux de production dans Color Tools ne sont pas partagés avec le module Fiery Printer Profiler dans Fiery Color Profiler Suite.

## **Affichage du Gestionnaire de calibrage des cibles de calibrage basées sur la densité G7**

Une fois Fiery Color Profiler Suite installé et sous licence, Calibrator propose l'option permettant de créer un calibrage G7. Avec le calibrage G7, les courbes de transfert sont appliquées sur une cible de calibrage du serveur Fiery pour obtenir une balance des gris G7. Le Gestionnaire de calibrage affiche la cible de calibrage originale et non la cible de calibrage avec les courbes de correction G7 NPDC appliquées.

#### **Les profils de gamme de couleurs étendue créés sur l'iGen5 causent des dégradations indésirables**

Lorsque vous créez un profil pour l'espace colorimétrique CMYK+O, CMYK+G ou CMYK+B sur l'iGen5 et que vous remarquez la présence de dégradations indésirables sur les images, essayez de créer un nouveau profil dans un flux de production PDF afin d'utiliser la dernière imprimante Fiery Edge.

#### **Connexion au serveur Fiery**

En cas d'interruption de la connexion au serveur Fiery alors que Fiery Printer Profiler imprime ou enregistre sur celui-ci, vous risquez d'obtenir des résultats inattendus.

## **Création d'une imprimante virtuelle lorsque de nouvelles données de calibrage et un nouveau profil sont créés**

Un nom de profil ne peut comporter de caractères codés sur deux octets lorsque vous créez une imprimante virtuelle quand de nouvelles données de calibrage et un nouveau profil sont créés.

## Informations supplémentaires

#### **Mesure avec IDEAlliance ISO 12647-7 Control Wedge 2013 ou Ugra/Fogra-MediaWedge V3.0a**

Dans Fiery Verify, lorsque vous mesurez le diagramme de l'agencement des échantillons à l'aide de l'EFI ES-1000, de l'EFI ES-2000, du Konica Minolta FD-5BT ou de l'EFI ES-3000 (avec l'option Mesure sans règle sélectionnée), la gamme de contrôle média IDEAlliance ISO 12647-7 Control Wedge 2013 ou Ugra/Fogra-MediaWedge V3.0a doit être mesurée de la gauche vers la droite. Si vous mesurez les gammes de contrôle média de la droite vers la gauche, un message d'avertissement s'affiche en rouge avec la coche verte manquante afin de vous informer que la mesure n'a pas été effectuée correctement. Si vous décidez d'ignorer cet avertissement et la coche verte manquante, les valeurs de mesure seront enregistrées dans le sens inverse.